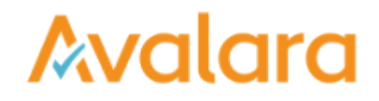

## Manage Documents

You've stored at least one compliance document in CertExpress. You want to review, download, or send an existing document. Here's how:

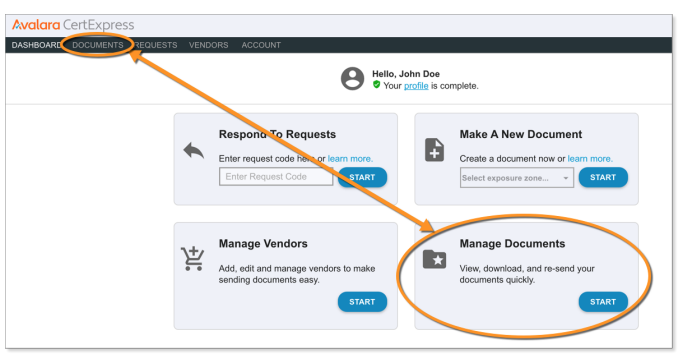

Click **START** in the Manage Documents box on the dashboard, or click the DOCUMENTS tab on the toolbar. You'll see all the forms you've created and stored on the next screen. Use the icons in the ACTIONS column to view, download, email, or delete your documents.

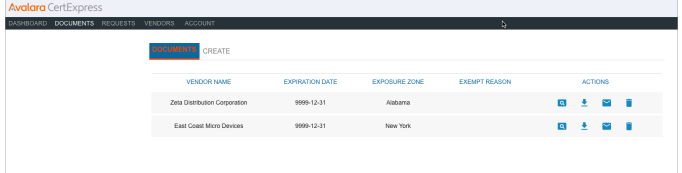